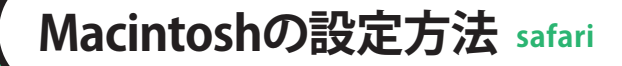

☆ 金太郎カンパニ

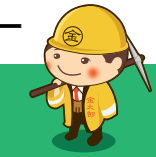

**1** 「Safari」を起動し、 メニューバー「Safari」から「環境設定」を クリックします。

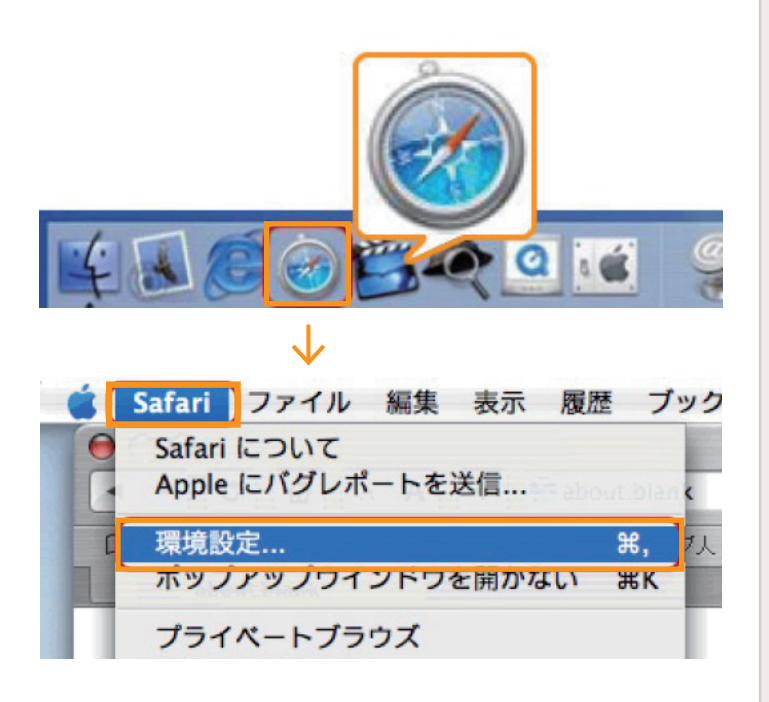

**2** 右上の「詳細」をクリックし、 プロキシの「設定を変更」を クリックします。

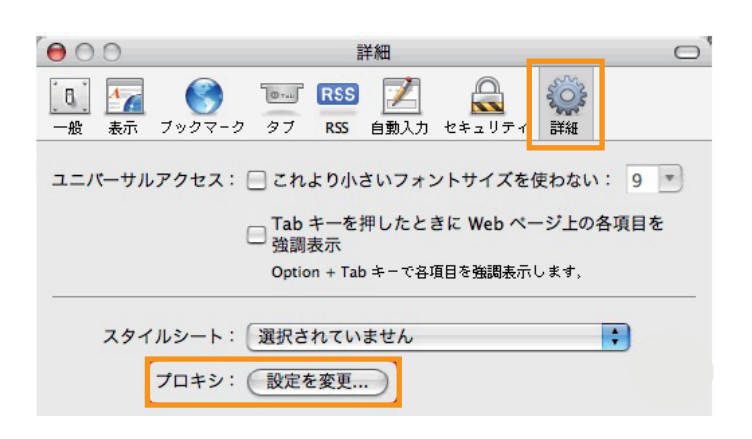

**3** 「設定するプロキシサーバを選択する」内の チェックボックスをすべて外します。

設定後、「今すぐ適用」ボタンをクリックし、 ウィンドウを閉じます。

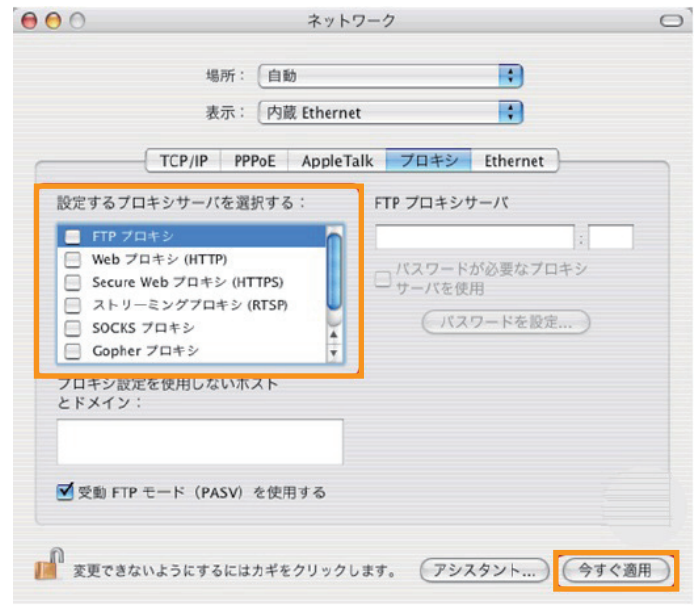